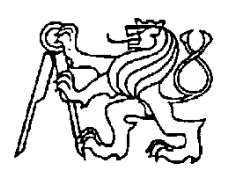

# **Středoškolská technika 2013**

**Setkání a prezentace prací středoškolských studentů na ČVUT**

# **OPTIMALIZACE VIRTUÁLNÍHO PROTOTYPU PRŮMYSLOVÉ PŘEVODOVKY**

**Michal Gryga**

**Střední průmyslová škola,**

**Praha 10, Na Třebešíně 2299,**

**příspěvková organizace zřízená HMP**

**[www.trebesin.cz](http://www.trebesin.cz/)**

**[www.trebesintechnologytour.cz](http://www.trebesintechnologytour.cz/)**

# **MATURITNÍ PRÁCE – CDM**

# **Optimalizace virtuálního prototypu průmyslové převodovky**

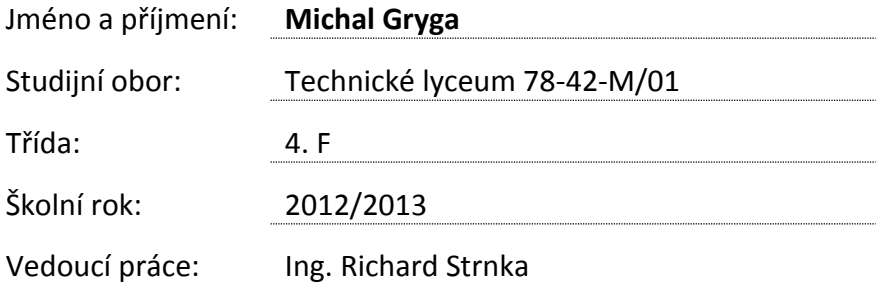

# **1. Anotace**

### <span id="page-2-1"></span><span id="page-2-0"></span>**Co?**

Charakteristika a využití průmyslových převodovek v technické praxi, tvorba 3D modelu průmyslové převodovky v programu SolidWorks na základě technické dokumentace, následné testování vybraných částí 3D modelu v režimech simulace mechanického zatížení a úprava konstrukce v závislosti na výsledcích testů.

# <span id="page-2-2"></span>**Proč?**

Toto téma bylo vybráno z důvodu sebezdokonalování a zálibě v 3D modelování, ale také přípravy na pozdější vysokoškolské studium v oboru strojírenství.

# <span id="page-2-3"></span>**Jak?**

V programu SolidWorks byly jednotlivé části postupně vymodelovány, uloženy do sestavy a testovány v režimech mechanického zatížení. Poté, se na základě výsledků upravily některé z parametrů součásti (materiál, velikost atd.)pro docílení lepších mechanických vlastností. Současně došlo k vytvoření souhrnu charakteristiky a využití průmyslových převodovek v technické praxi.

# **2. Charakteristika převodovky**

<span id="page-3-0"></span>Převodovka je realizace mechanického převodu, tj. technické zařízení, které mění rotační pohyb na rotační pohyb s obecně (ne nutně) jinou úhlovou rychlostí a točivým momentem. Obvyklé typy převodovek umožňují nastavit jeden z několika různých takových převodových stupňů. Převodovka je součástí mnoha strojů – setkáme se s ní u motorových vozidel, průmyslových strojů atd.

Rotační pohyb přivádíme na vstupní - hnací člen (hřídel) převodovky a transformovaný pohyb získáváme na výstupním - hnaném členu převodovky.

# <span id="page-3-1"></span>**2.1 Základní rozdělení převodovek**

# <span id="page-3-2"></span>**2.1.1 Dle kinetiky**

Rotační > rotační Rotační > posuvný (lineární) Posuvný > posuvný Rotační > periodický

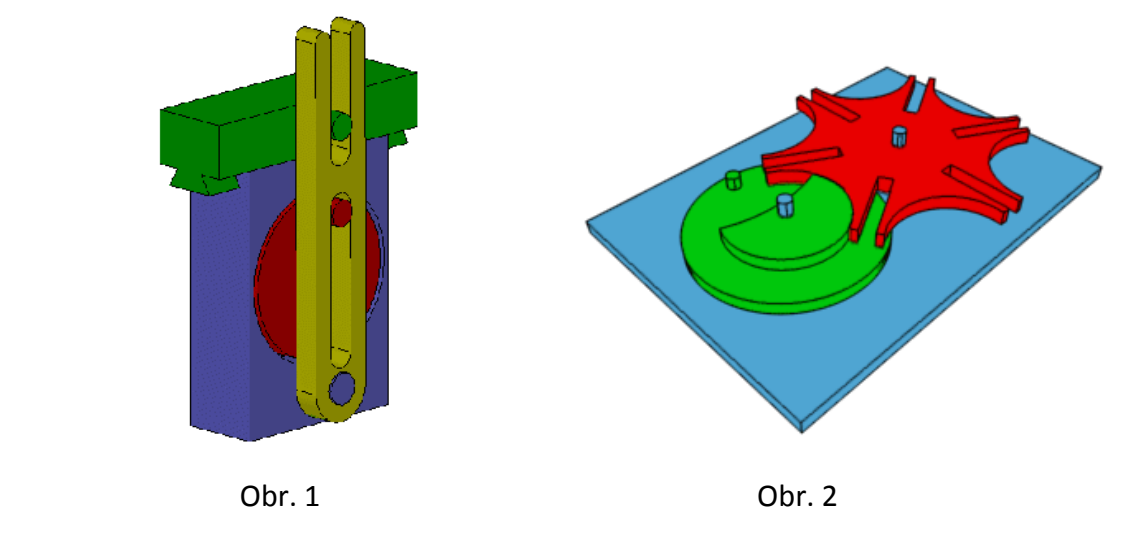

### <span id="page-4-0"></span>**2.1.2 Dle funkce**

**Lineární** - výstup převodovky je vždy lineárně úměrný poloze vstupu, např. úhlu natočení hřídele

**Nelineární** - výstup převodovky vykonává pohyb, který není přímo úměrný vstupu převodovky (spojitý, nelineární) případně může být výstup z převodovky přerušovaný (nespojitý, nelineární).

#### <span id="page-4-1"></span>**2.1.3 Dle přenosu energie**

**Obousměrné** - vstup a výstup převodovky je možno zaměnit (zpravidla u jednoduchého soukolí).

**Jednosměrné** - převodovka má určenou vstupní a výstupní stranu pro přenos energie (zpravidla vícestupňové převodovky).

**Samosvorné** - konstrukce převodovky principiálně neumožňuje obousměrný přenos výkonu (např. šroubové a šnekové převodovky).

# <span id="page-4-2"></span>**2.2 Základní pojmy**

1) Převod:

Umožňuje přenos pohybu a silového momentu mezi vstupním (hnacím) a výstupním (hnaným) členem. Převod přenáší pohyb rotační, ale i přímočarý vratný a kývavý.

2) Vstupní a výstupní členy:

Vstupní člen je takový, kterým rotační pohyb a točivý moment do převodu vstupuje.

3) převodový poměr i:

Je číslo, které uvádí poměr mezi otáčkami vstupními a výstupními.

# <span id="page-5-0"></span>**2.2.1 Ozubené kolo**

**Ozubené kolo** je disk, který má po obvodu tvarově definované zuby a je uzpůsoben k přenosu krouticího momentu mezi osami (hřídeli) nebo otočnými součástkami stroje. Ozubené kolo je základní konstrukční součástí převodovek a dalších strojů.

Ozubená kola jsou strojní součásti, jimiž se převádí točivý pohyb a přenáší mechanická energie z jednoho hřídele na druhý. Používají se především pro převody se stálým poměrem a s malou osovou vzdáleností hřídelů.

Vyrábějí se především z oceli, ale i z dalších materiálů. Pro lehké převody je možno ozubená kola vyrábět z plastů (např. hračky). S rozvojem nanotechnologií došlo i k miniaturizaci ozubených kol na rozměr, kdy zub kola má sílu několika atomů. V této průmyslové převodovce jsou použita ozubená kola čelní, se šikmými zuby.

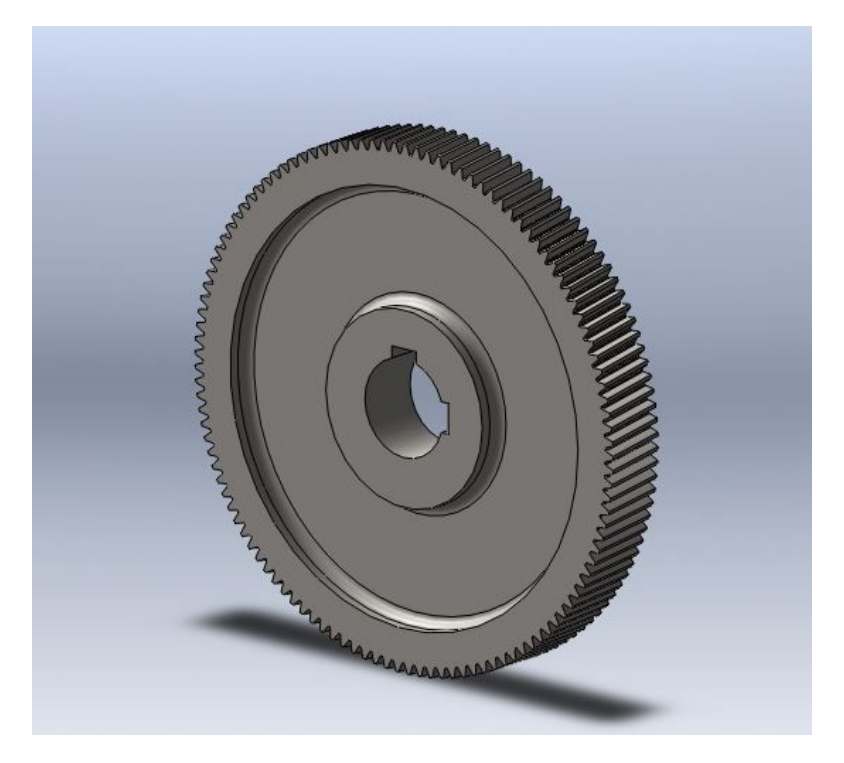

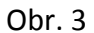

### <span id="page-5-1"></span>**2.2.2 Hřídel**

**Hřídel** je podlouhlá rotační součást strojů, Obvykle jsou na ní připevněny další součásti, které se spolu s hřídelí otáčejí kolem její osy. Sama je ke stroji upevněna pomocí jednoho nebo několika ložisek. Podle funkce a namáhání se hřídele dělí na nosné a hybné.

- **nosné:** většinou uchyceny pevně v rámu, otáčí se na nich součásti nebo se otáčí i hřídel s uchycenými koly. Nepřenáší krouticí moment. (např. kladka)
- **hybné:** jsou vždy otočné a přenáší krouticí moment. Jsou na nich upevněny strojní součásti (ozubená kola, řemenice…). Hybné se dělí na:
	- spojovací
	- hnací a hnaná
	- předlohová

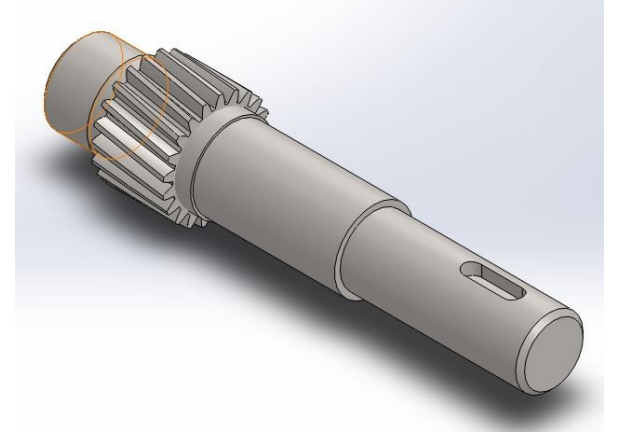

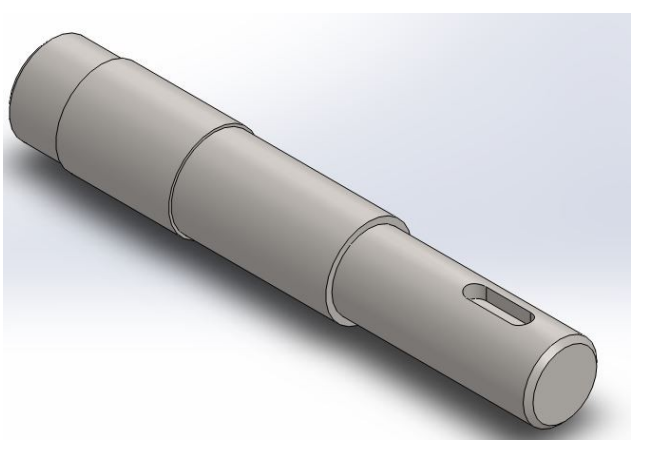

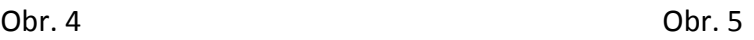

### **3. Modelování**

### <span id="page-6-1"></span><span id="page-6-0"></span>**3.1 SolidWorks**

Osvědčený standard mezi 3D CAD systémy, zahrnuje nástroje pro 3D modelování, sestavy, výkresy, plechové součásti, svařované konstrukce atd. Umožňuje importovat celou řadu 2D a 3D datových formátů souborů. Tento program jsem si oblíbil hned od první zkušenosti s ním. Pro jeho jednoduché a intuitivní ovládání se pro mě stal hlavním nástrojem k 3D modelování.

### <span id="page-6-2"></span>**3.1.1 Práce v SolidWorks**

Modelování v SolidWorks zahrnuje práci jak ve 3D, tak i ve 2D prostředí. Každá složitá součást vzniká postupně z jednoduchých tvarů, následně jejich vysouváním, zaoblováním a dalšími operacemi provádějícími změny tvaru.

# <span id="page-7-0"></span>**3.1.2 SolidWorks – Toolbox**

SolidWorks Toolbox obsahuje knihovnu standardních normalizovaných dílů, která je plně začleněna do SolidWorks. Knihovna Toolbox obsahuje složku hlavních souborů pro podporované normy spolu s informacemi o velikosti a konfiguraci součásti. Když v SolidWorks používáte novou velikost součásti, Toolbox buď aktualizuje soubor hlavní části a zaznamená informace o konfiguraci, nebo vytvoří soubor dílu pro velikost, záleží na nastaveních uživatele. Toolbox podporuje mezinárodní normy, včetně: ANSI, AS, GB, BSI, CISC, DIN, GB, ISO, IS, JIS a KS.

# <span id="page-7-1"></span>**3.1.3 Jak taková součást vzniká?**

V několika následujících krocích si nastíníme vznik oné součásti.

Po zapnutí programu SolidWorks vybereme nový soubor a následně zvolíme druh:

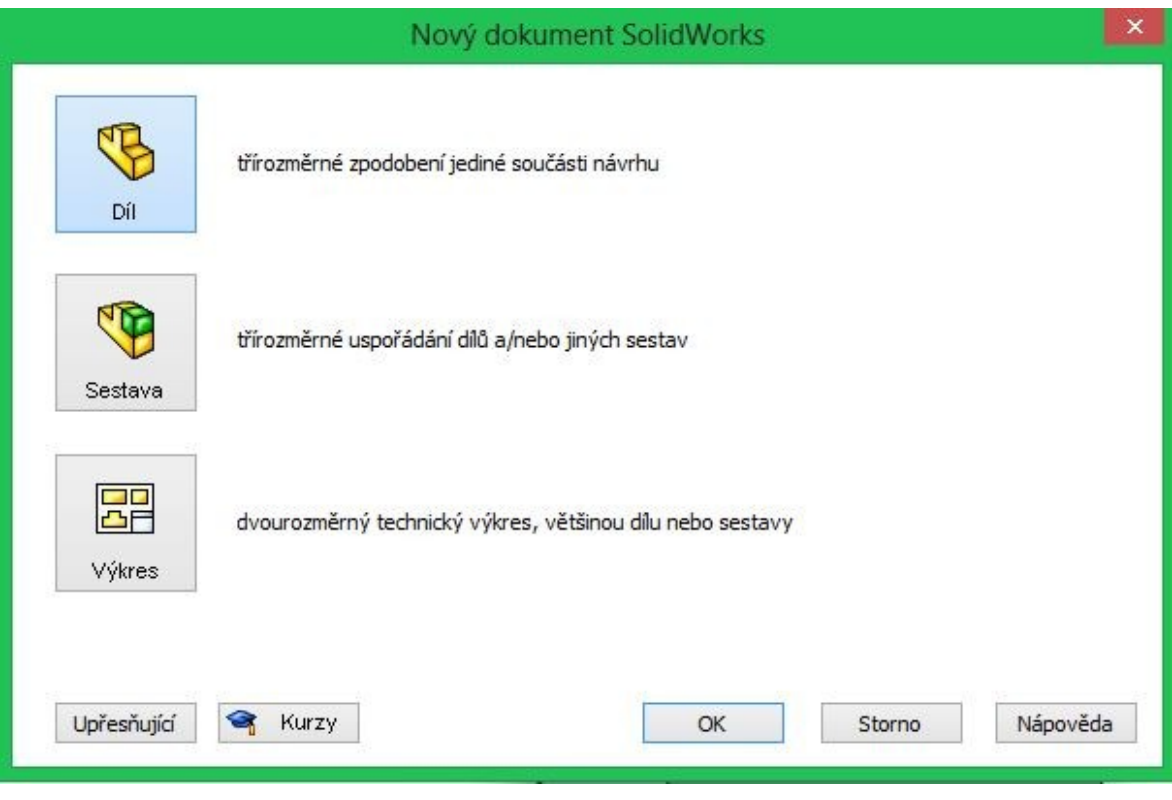

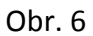

Budeme vytvářet díl - 2 a více dílů můžeme společně uložit do sestavy. Výkres volíme, pokud máme díl/sestavu hotovou a chceme vytvořit 2D dokumentaci.

Základem je vytvoření jednoduché skici, kterou plně definujeme například kótami.

Jednotlivé "čáry" se nazývají entity – od teď jim tak říkejme.

Pojďme si pro začátek vytvořit pravidelný šestiúhelník: Pomocí funkce **Přímka** vložíme do roviny 6 čar připomínající náš šestiúhelník.

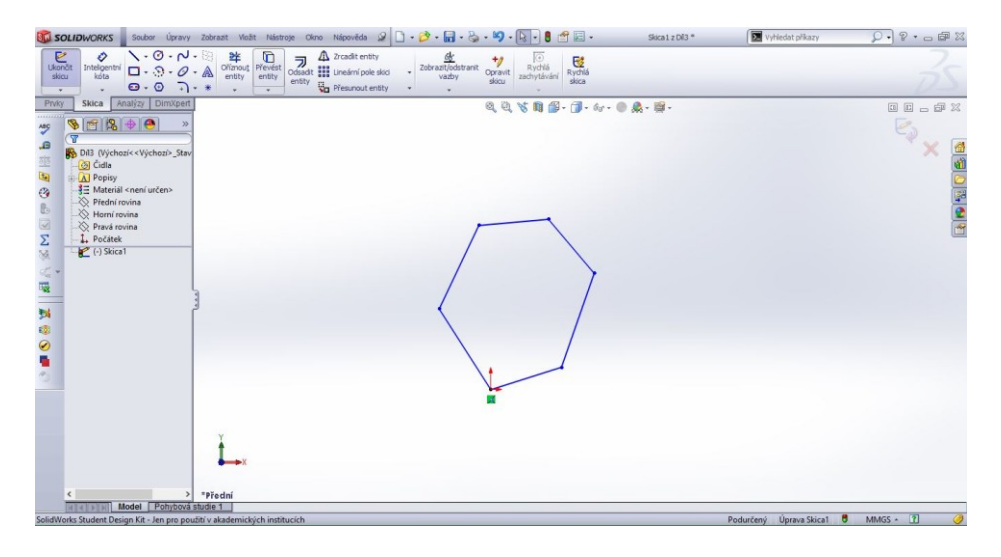

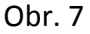

Jednotlivé entity mají modrou barvu, protože nejsou nijak definovány. Pomocí funkce **Inteligentní kóta** si délky čar a úhly, které mezi sebou entity svírají, okótujeme.

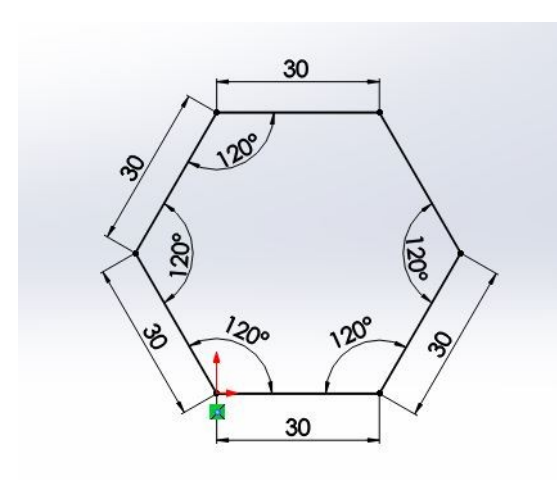

Obr. 8

Nyní máme plně definovaný objekt – entity mají černou barvu.

Ukončením skici, opouštíme 2D prostředí. Funkcí **Přidat vysunutím** vysuneme objekt do osy Z a vytvoříme tak 3. rozměr, čímž získáme 3D model.

#### <span id="page-9-1"></span>**ST ŘEDNÍ PRŮMYSLO VÁ ŠKO LA , Pr aha 10, Na Tř ebeší ně 2299** přís pěv ková or ganizace zřízená HMP

Přidat vysunutím  $\overline{\mathcal{L}}$  $\overline{\times}$  60 **Od** Rovina skici Směr č.1 Určíme směr a velikost  $\sqrt{\frac{1}{2}}$  Naslepo  $\overline{\phantom{a}}$ vysunutí do osy Z a tím  $\frac{1}{\sqrt{D}}$  30.00mm  $\ddot{\cdot}$ získáme 3D součást. —<br>— Úkos vně  $\overline{\phantom{a}}$  Směr č.2 Tenkostěnný prvel é obrysy Obr. 9

#### <span id="page-9-0"></span>**3.1.4 Uložení do sestavy**

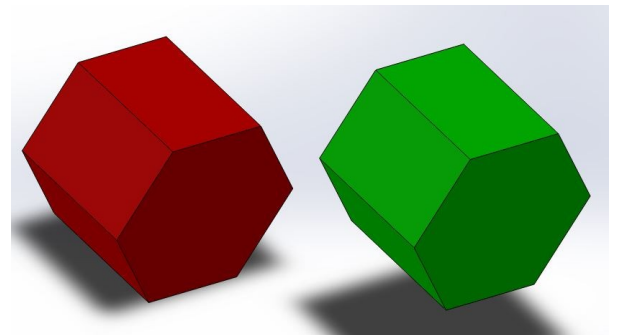

Dva a více dílů můžeme společně uložit do sestavy, se kterou můžeme dále pracovat.

Obr. 10

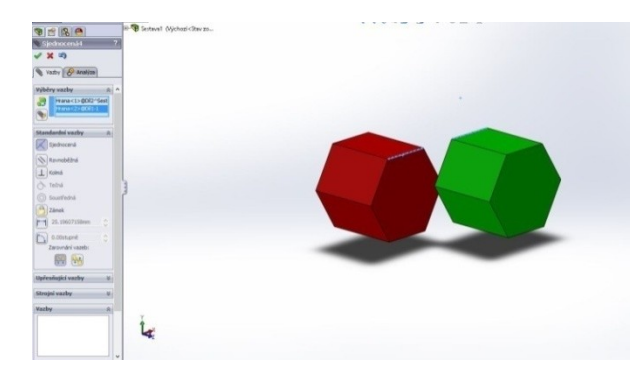

Díly vložíme do plochy nezávisle na sobě a postupně je definujeme vazbami. Jako první sjednotíme dvě přímky, které chceme na stejné úrovni.

Obr. 11

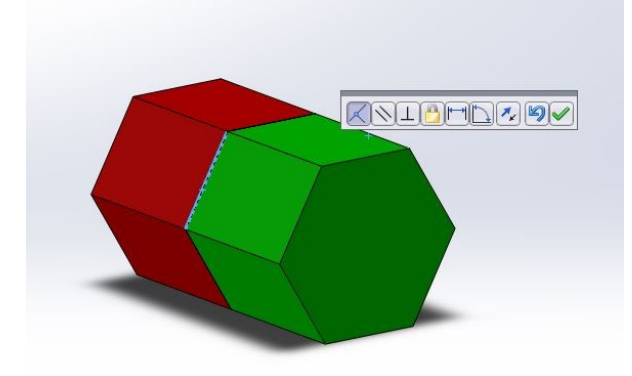

Poté sjednotíme jiné dvě přímky, které nejsou s prvními rovnoběžné, aby se nám součásti spojily.

Obr. 12

# <span id="page-10-0"></span>**3.1.5 Materiál**

SolidWorks nám umožní nejen vymodelovat součást, ale dokonce definovat konkrétní materiál a přijmout jeho fyzické vlastnosti jako modul pružnosti ve smyku, hustotu, váhu, objem, pevnost v tahu a tlaku, tepelnou vodivost atd., což hraje roli v testování mechanickým zatížení, o kterém si řekneme později.

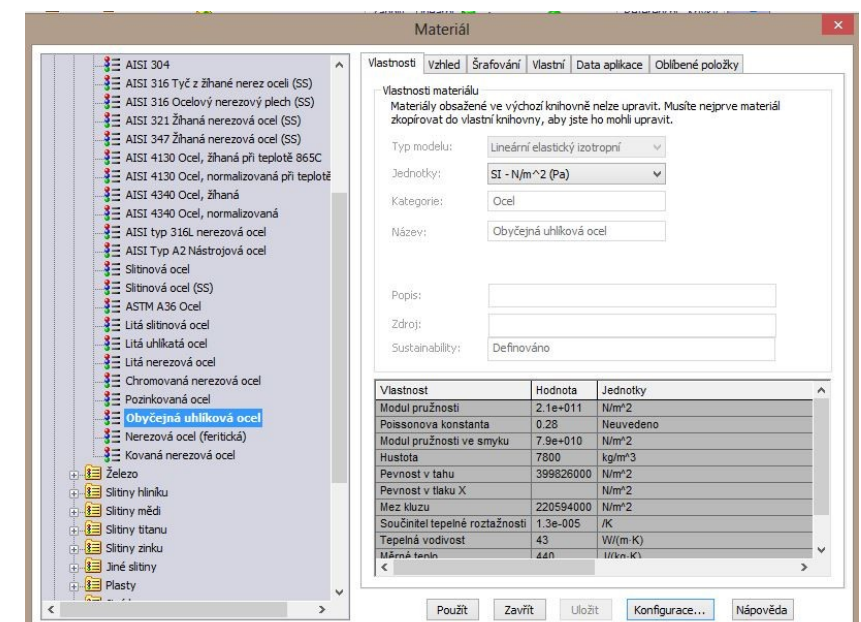

Obr. 13

# **4. Modelování průmyslové převodovky**

<span id="page-10-1"></span>Na základě dostupné technické dokumentace, jsem postupně modeloval skříň převodovky od spodní části směrem k vrchu. Ta se sestavovala z 2D výkresů okótovaných patřičnými rozměry. Modelování zahrnovalo spoustu výpočtů a hledání ve strojnických tabulkách, jelikož se v dokumentaci nacházelo nesčetně chyb.

# <span id="page-10-2"></span>**4.1 Spodní část skříně převodovky**

Každou část sebesložitějšího tvaru si musíme představit jako jednoduchý základní tvar, který různě upravujeme. Skříň vznikala postupně z kvádru, který ze kterého jsem si pomocí příkazu **skořepina** udělal schránku.

#### **ST ŘEDNÍ PRŮMYSLO VÁ ŠKO LA , Pr aha 10, Na Tř ebeší ně 2299** přís pěv ková organizace zřízená HMP

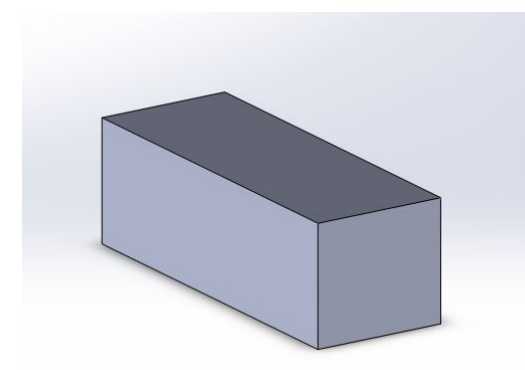

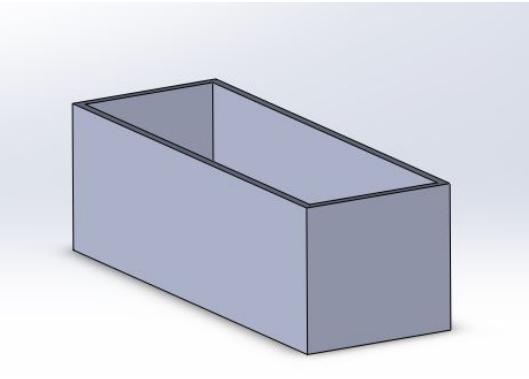

Obr.14 Obr.15

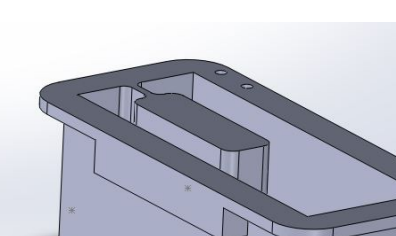

Obr.16

Díky pomocné rovině jsem si vytvořil šikmé dno, pro odtok oleje, které zde není vidět. Na vytvořenou schránku jsem postupně přidával další prvky, ale technická dokumentace zahrnovala jisté chyby, které mi způsobily komplikace.

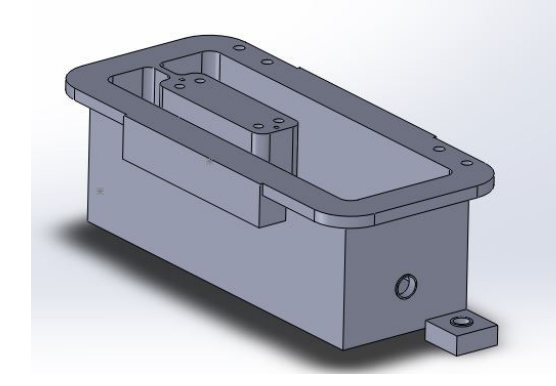

Poté jsem začal pracovat na nohách, na kterých samotná skříň stojí, ale nedařilo se mi je správně umístit a zaoblit, tak jsem pokračoval dále na těle.

Obr. 17

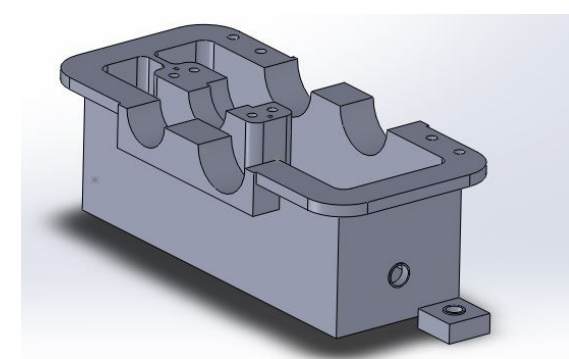

Na řadu přišly díry pro hřídele. Díry pro šrouby jsem si udělal na jedné straně a pomocí **Lineárního pole** je rozmístil po celé skříni.

Obr. 18

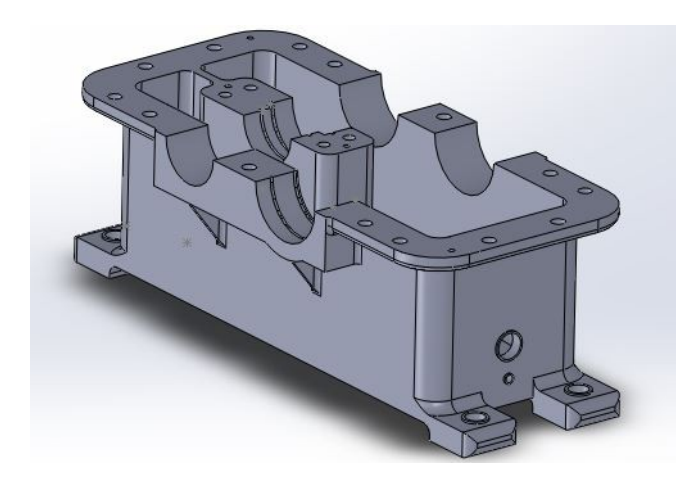

Problém s nohami jsem vyřešil, přidal veškerá zaoblení a spodní díl byl na světě.

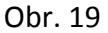

# <span id="page-12-0"></span>**4.2 Horní část skříně převodovky**

Nyní jsem díl přidal do sestavy a začal pracovat na horní části, u které jsem neměl žádné okótované rozměry. Modelování probíhalo v sestavě, ale zde Vám nastíním samotný díl.

Obtažením spodní části skříně se mi podařilo vytvořit protikus, na který jsem dále mohl přidávat další části skříně.

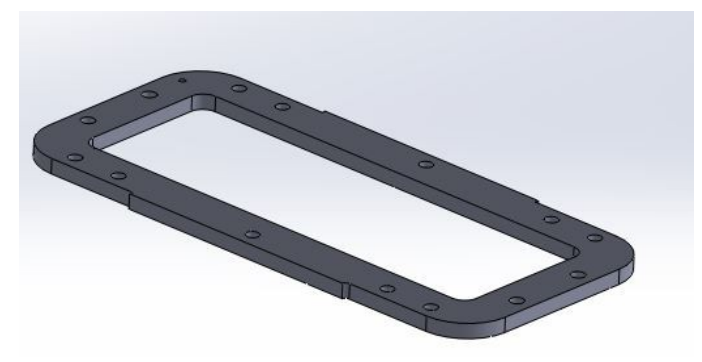

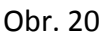

Vzhledem k tomu, že jsem věděl pozice umístění středů hřídelů, načrtnul jsem si kružnice ke stranám skříně, které jsem ořezal, vysunul a vytvořil tak skořepinu horní části. Tloušťka stěny byla stejná jako u spodku skříně.

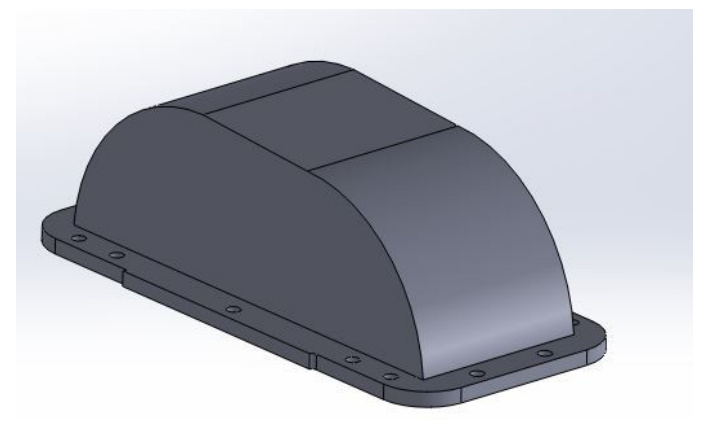

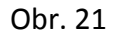

#### **ST ŘEDNÍ PRŮMYSLO VÁ ŠKO LA , Pr aha 10, Na Tř ebeší ně 2299** přís pěv ková organizace zřízená HMP

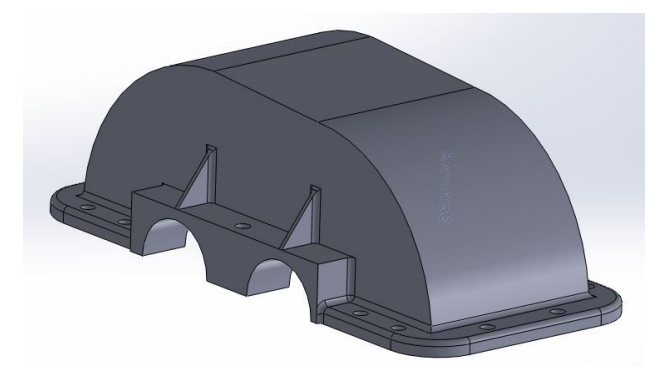

Stejně jako ve spodní části, byly za potřebí i díry pro hřídele a zaoblení, jelikož se jedná o odlitek. Nezaoblené plochy jsou tedy pouze plochy pracovní, nebo plochy obráběné např. frézováním. Dále přišel na řadu nahlížecí otvor pro dolévání oleje se zaoblením stran (které

mně také způsobilo problémy, protože zaoblení přes konstantní poloměr nešlo vytvořit, a tak mi pomohlo až zaoblení přes plochy).

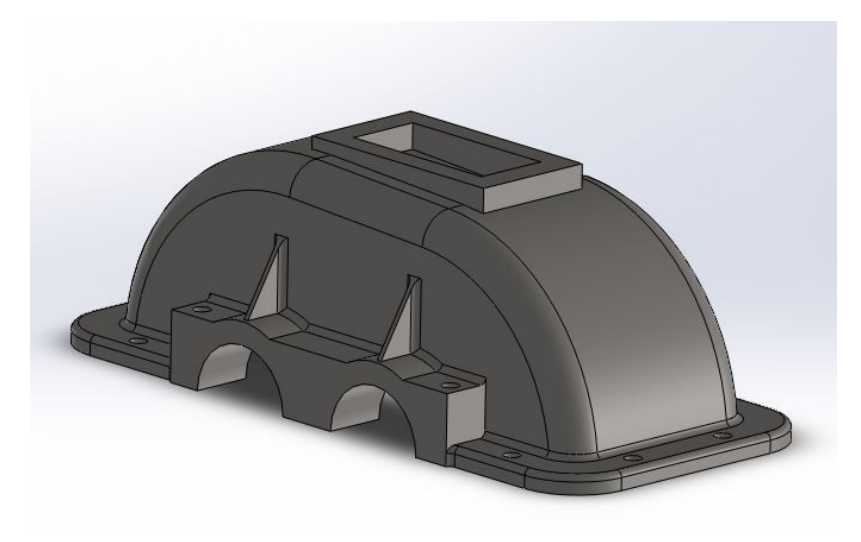

Obr. 23

Už jen přidat místo na držáky, zaoblit neobrobené plochy a máme horní díl.

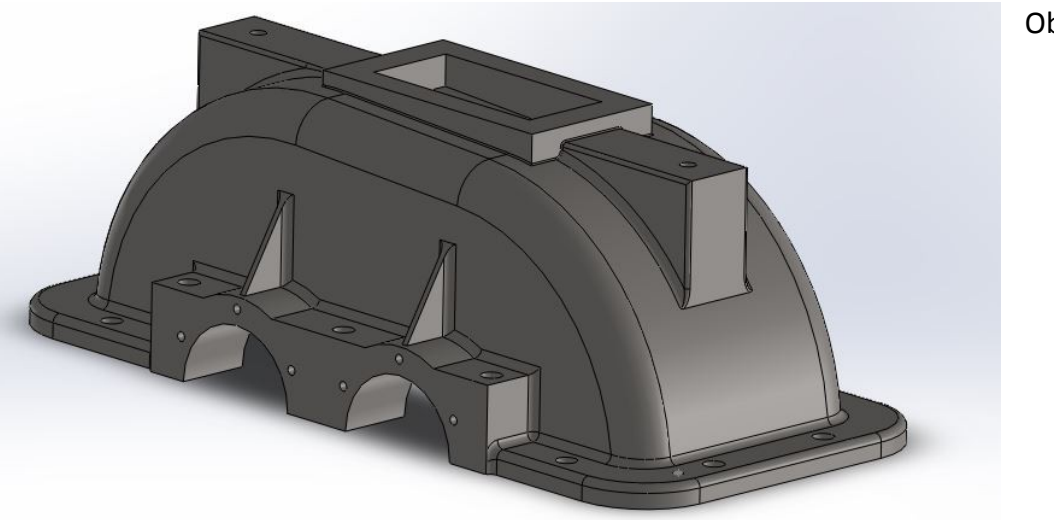

Obr. 24

# <span id="page-14-0"></span>**4.3 Ostatní díly převodovky**

Další části sestavy jako hřídele, ozubená kola, ložiska, šrouby atd. už jsem vytvářel jiným způsobem než předešlé části. Ozubená kola jsem si vygeneroval v konkurenčním CAD systému Inventor, kde došlo k vymodelování základu kola bez ozubení, s náboji pro pero a poté generátorem ozubení, do kterého jsem vyplnil patřičné údaje jako modul ozubení, velikost roztečné kružnice, počet zubů, úhel sklonu zubů a jednotkové posunutí vygeneroval zbytek kola s ozubením. Stejně jsem postupoval i u druhého ozubeného kola. Hřídele byly vymodelovány a ozubení přidána také v Inventoru. Normalizované součásti jako šrouby a ložiska jsem vytvářel z knihoven součástí Toolbox dle daných norem a potřebných rozměrů. Vytvořil jsem si díl z dané normy a upravil jeho parametry tak, aby odpovídaly mým potřebám pro sestavu.

# <span id="page-14-1"></span>**4.4 Sestava převodovky**

Zkompletováním všech dílů a jejich následným zavazbením došlo k vytvoření konečné sestavy. Šrouby byly našroubovány do závitů a utaženy matkami (použity byly šrouby i matky s podložkami), ložiska opřená o pojistné kroužky, hřídele na pevno uchycené v ložiskách. Nakonec došlo ještě k posunutí drážek pro pojistné kroužky z důvodu lícování součástí.

Pohled v řezu sestavy: zde jsem odebral část přepážky mezi domkem pro hřídele a stěnou skříně pro průtok oleje, k zamezení jeho usazování ve skříni.

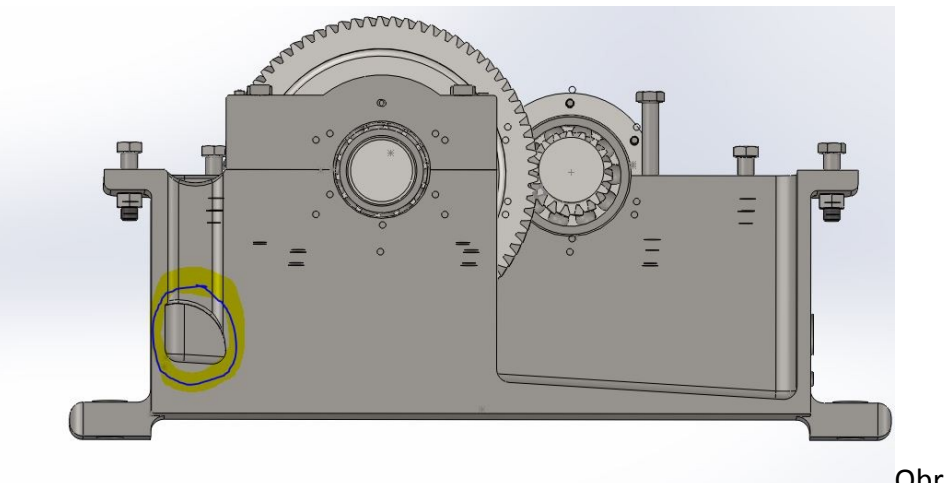

Pohled na převodovku bez horní části skříně.

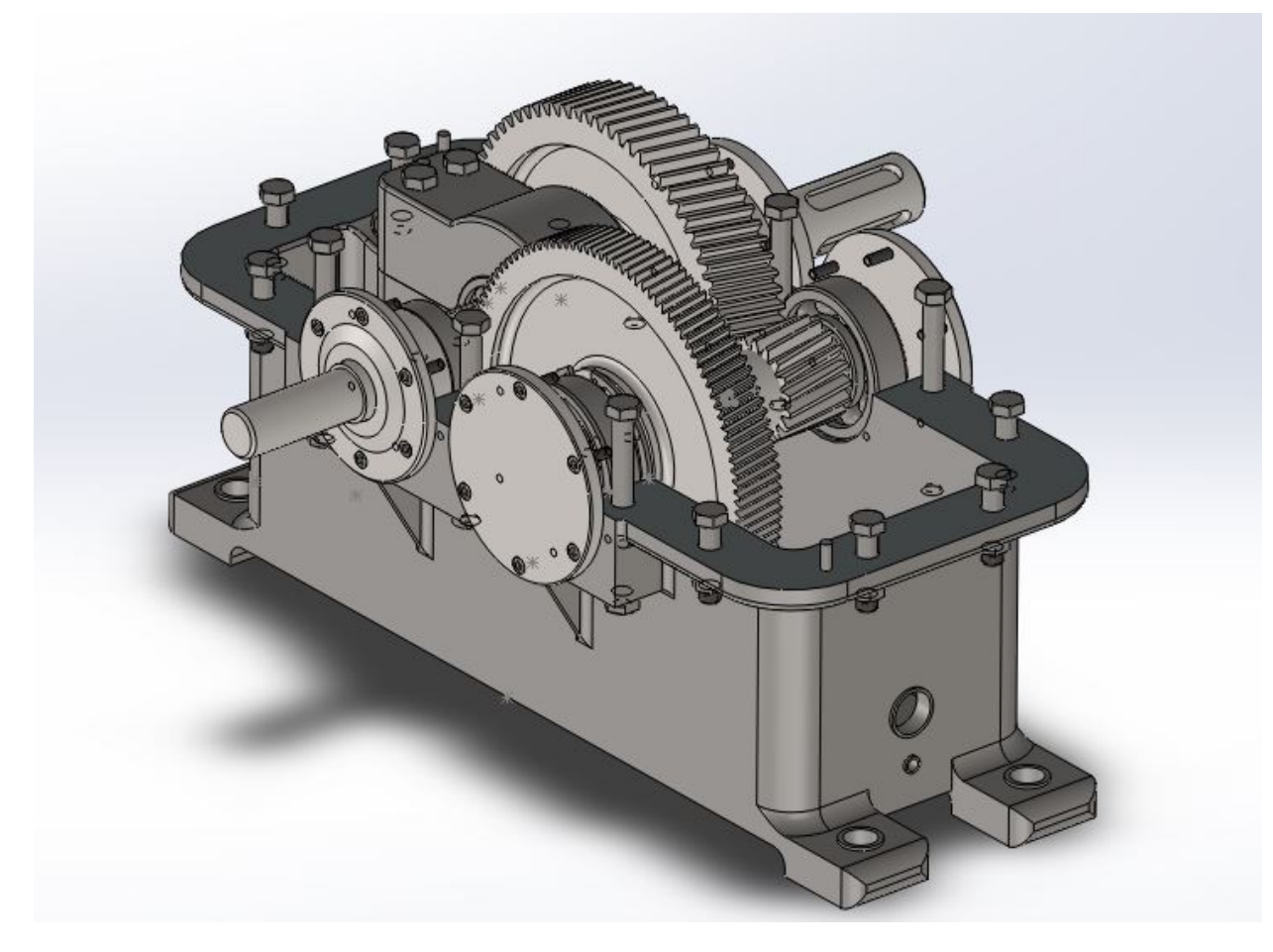

Obr. 26

Pohled z boku.

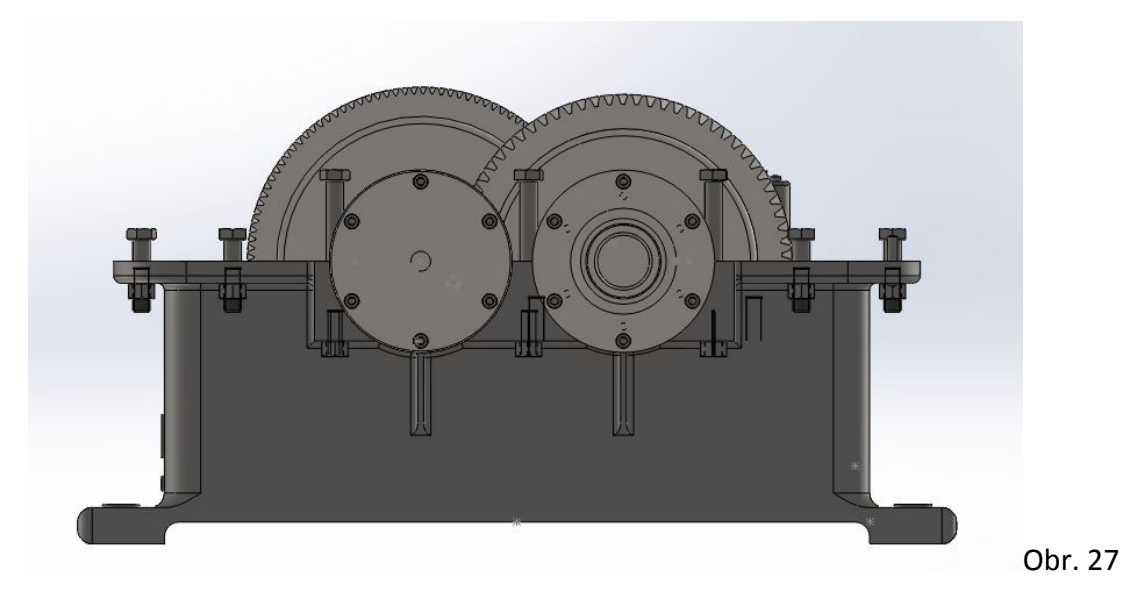

#### Pohled shora.

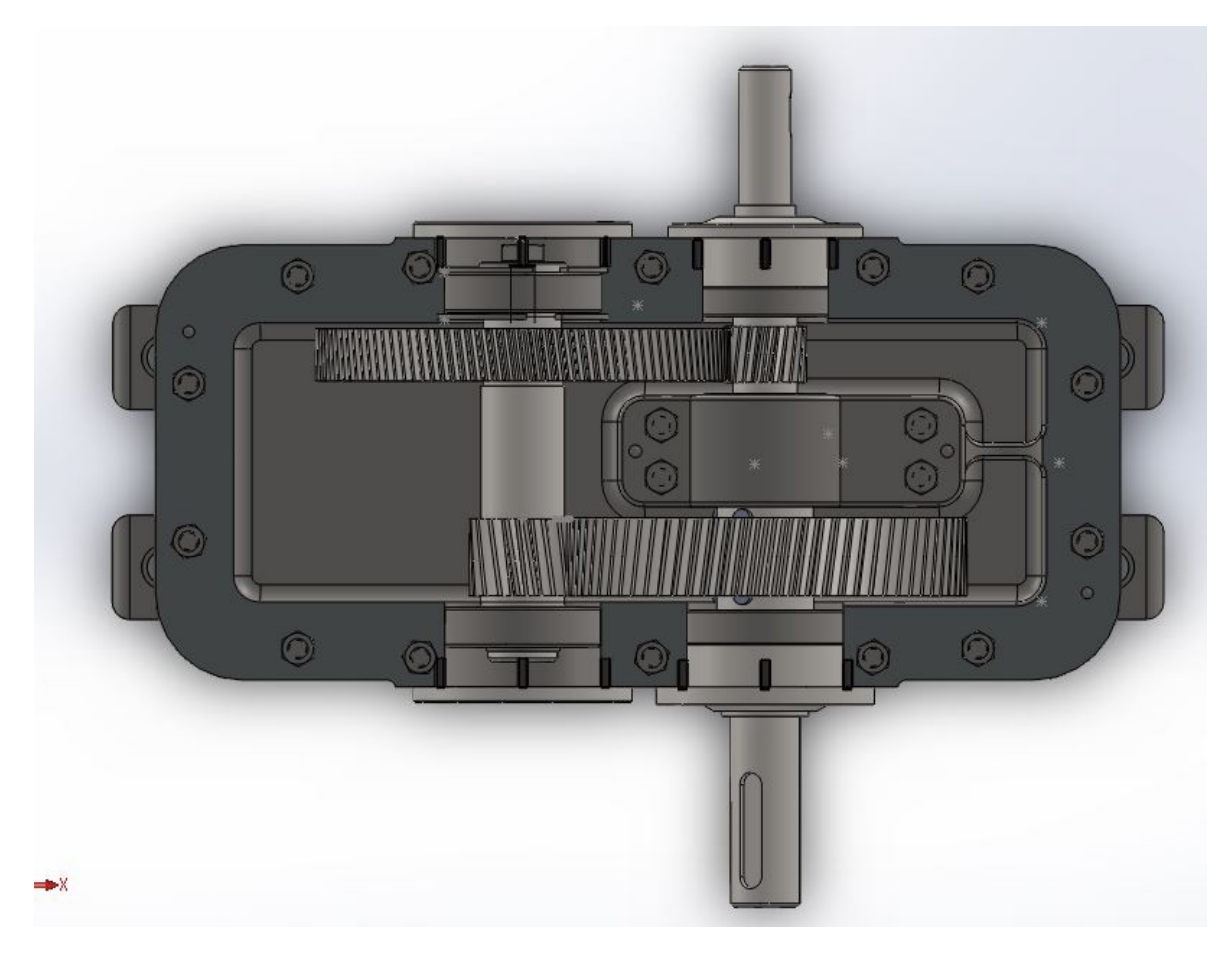

Obr. 28

# **5. Metoda konečných prvků FEM/MKP**

<span id="page-16-0"></span>**Metoda konečných prvků (MKP)** je numerická metoda sloužící k simulaci průběhů napětí, deformací, zatížení, vlastních frekvencí, proudění tepla, jevů elektromagnetismu, proudění tekutin atd. na vytvořeném fyzikálním modelu. Její princip spočívá v diskretizaci spojitého kontinua do určitého (konečného) počtu prvků, přičemž zjišťované parametry jsou určovány v jednotlivých uzlových bodech. MKP je užívána především pro kontrolu již navržených zařízení, nebo pro stanovení kritického (nejnamáhanějšího) místa konstrukce. Ačkoliv jsou principy této metody známy již delší dobu, k jejímu masovému využití došlo teprve s nástupem moderní výpočetní techniky.

# <span id="page-17-0"></span>**5.1 SolidWorks – Simulation**

Software SolidWorks Simulation umožňuje testovat výrobky a nalézat jejich defekty ještě před jejich vyrobením. Tím pomáhá nacházet chyby hned v první fázi procesu navrhování. Je dostatečně výkonný pro zkušené analytiky MKP, ale zároveň dostatečně jednoduchý pro konstruktéry výrobků, nebo nás studenty. Dokáže pomoci optimalizovat návrhy za účelem dosažení maximální výkonu a úspor.

SolidWorks Simulation se spouští v uživatelském rozhraní SolidWorks, takže není třeba spouštět žádné další aplikace. Návrhy se dají vystavit stejným podmínkám, jakým budou čelit ve skutečném provozu, včetně tlaků, nárazů, tepla, proudění vzduchu a dalších. se zahájením testování se nemusí čekat na vyrobení výrobku ani vytvářet více fyzických prototypů.

#### <span id="page-17-1"></span>**5.2 Aplikace MKP do modelu**

Po vytvoření modelu převodovky, jsem pokračoval tím, že jsem výstupní hřídel namáhal reálným zatížením, abych zjistil, zda-li vyhovuje dané sestavě. Po otevření dílu hřídele, jsem přešel do režimu simulace. Jako první bylo třeba definovat materiál součásti, který musel být převeden z normy ČSN (jelikož SolidWorks, který jsem používal, normu ČSN nepodporoval) do normy DIN, materiál 14 220 tedy vyšel jako 1.1191 a připadají mu tyto fyzické vlastnosti:

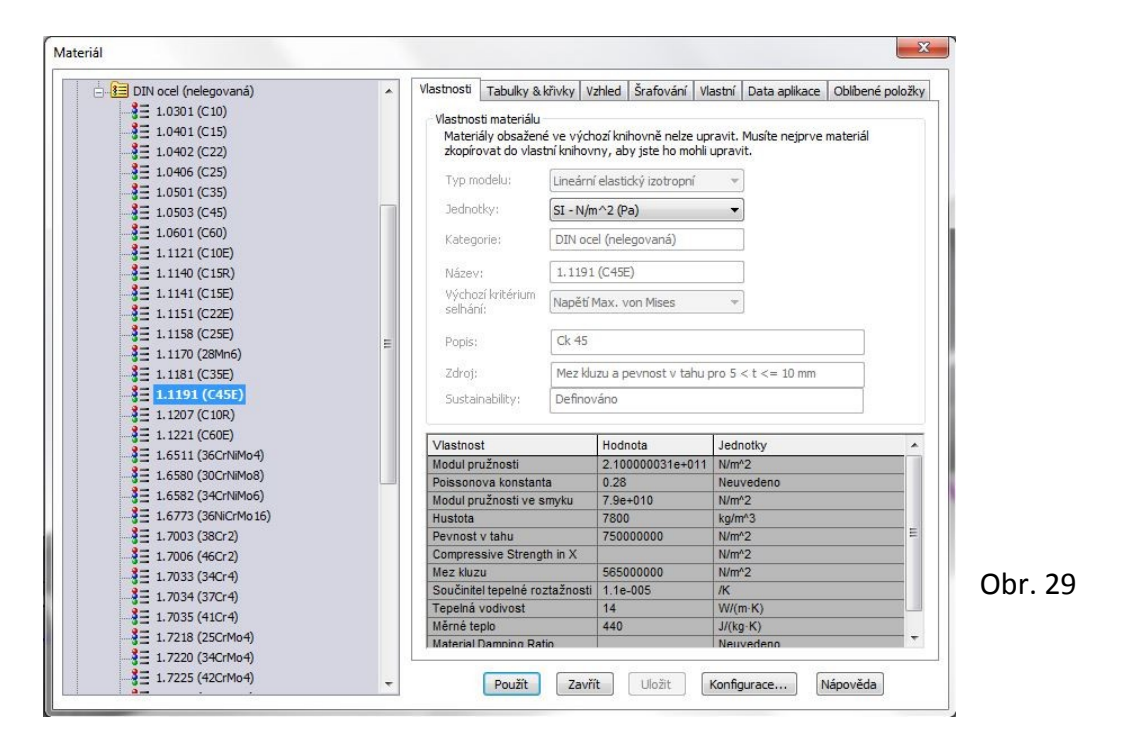

Po zvolení materiálu je třeba definovat uložení hřídele, náš hřídel je uložen v ložiskách.

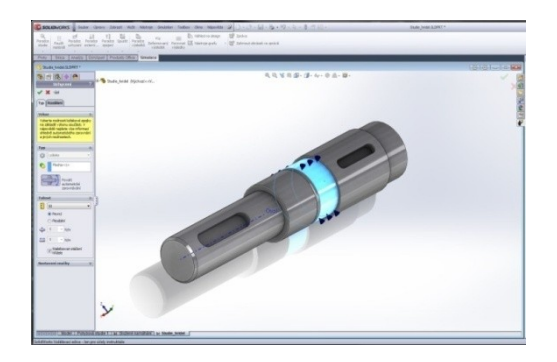

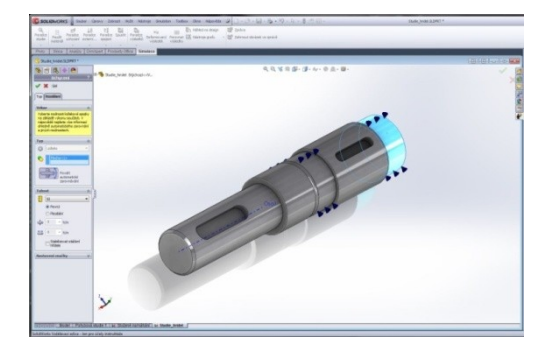

Obr. 30 Obr. 31

Přichází na řadu zatížení, jako první definujeme zatížení silou.

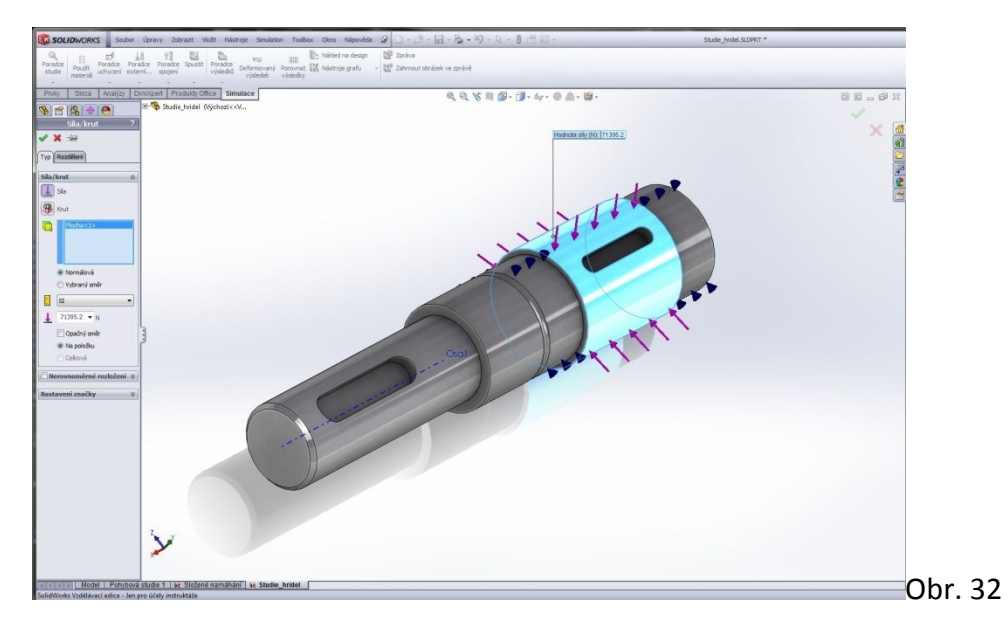

Vzhledem k průměru součásti bude průhyb zanedbatelný. Dále namáhání krutem.

Obr. 33 Obr. 34

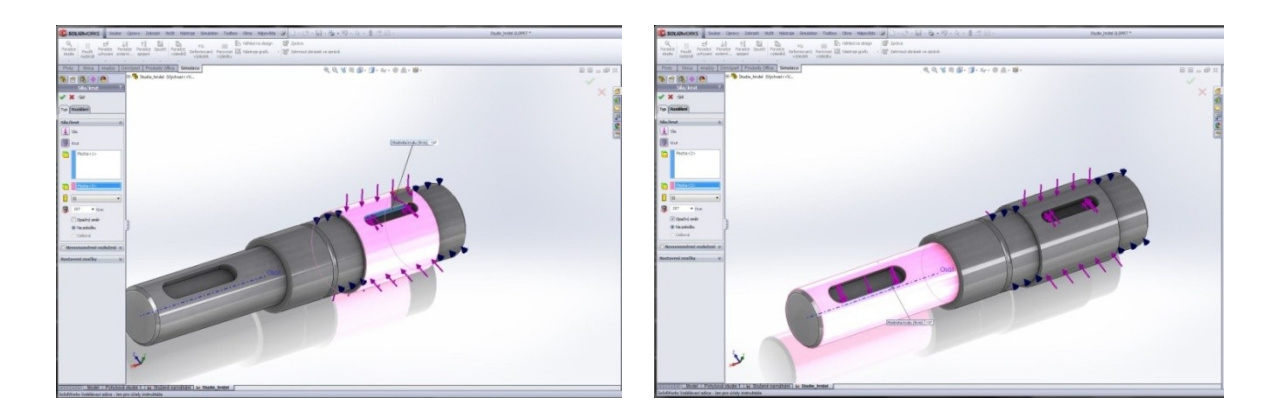

Po definování všech druhů namáhání, došlo k vypočítání sil a deformací, nasimulování zatížení a výpočtu výsledků.

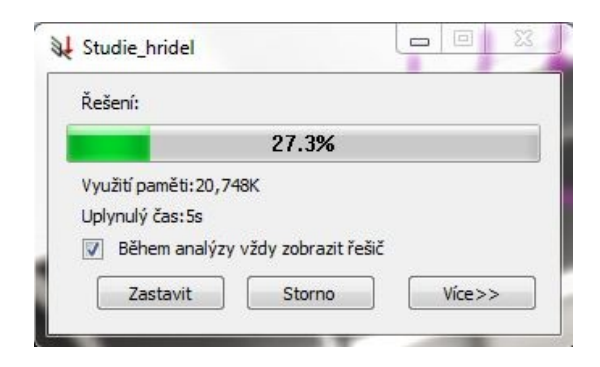

Obr. 35

Výsledky nám ukázaly, kde bude součást nejvíce namáhána, a jak by docházelo k případné deformaci, pokud by hřídel nevyhovoval.

Obrázek s vyobrazenou deformací (jedná se o několikanásobně větší deformaci, pro viditelnost působení sil při namáhání). Čím světlejší místo, tím větší namáhání, nejvíc namáhaná místa jsou v úsecích, kde součást mění průměr.

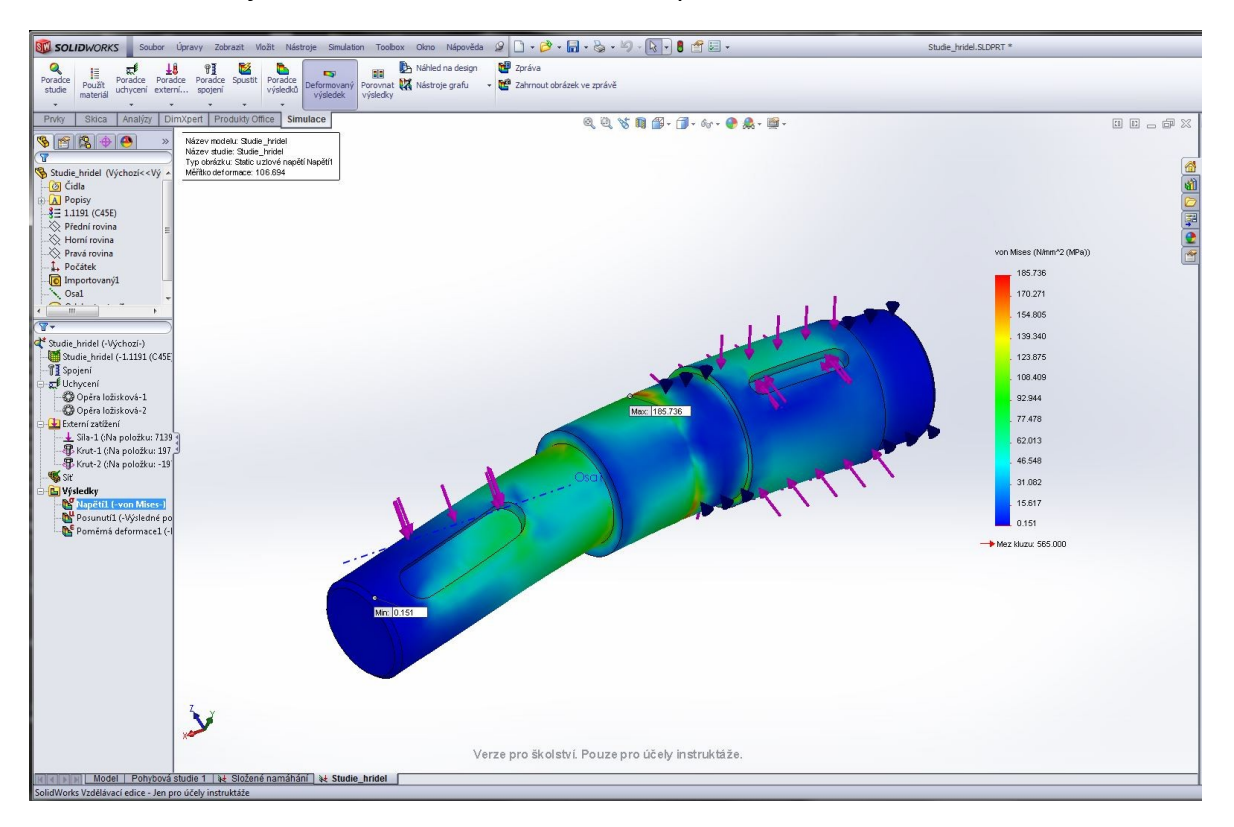

Obr. 36

Vyobrazené místo, kde by došlo k největšímu posunutí součásti (opět několikanásobně zvětšeno pro představu)

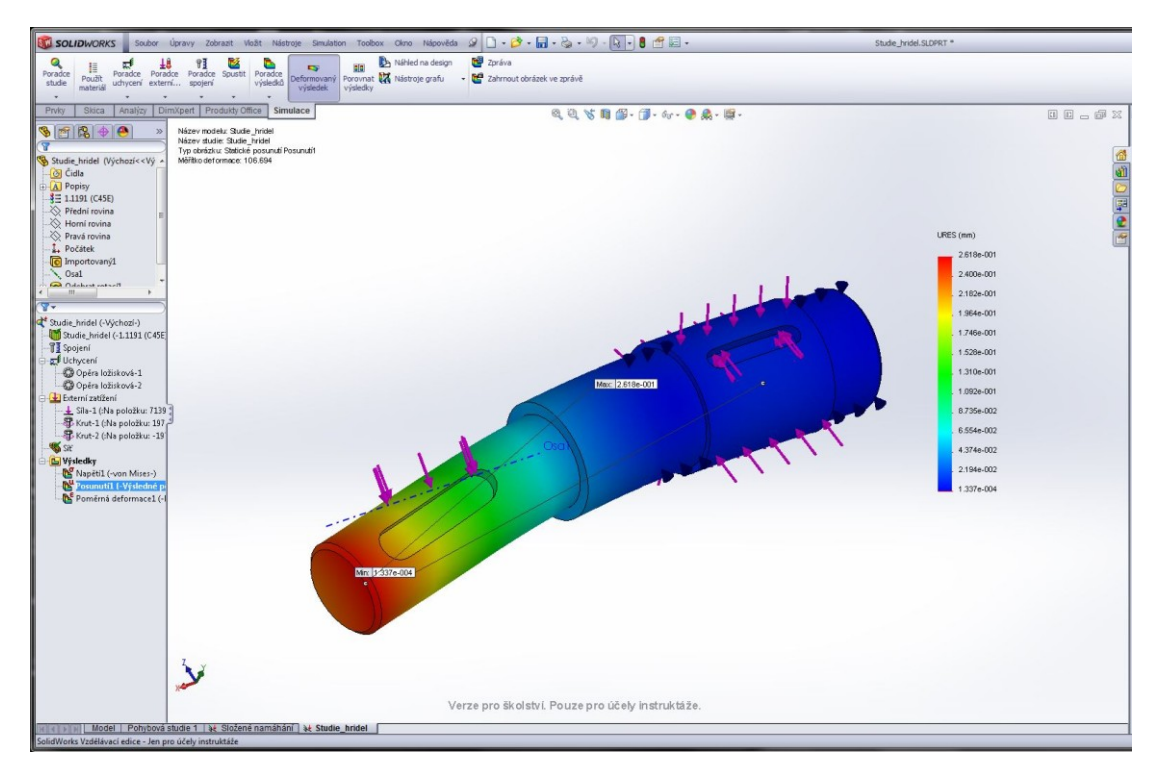

Obr. 37

Zde už obrázek bez zvětšené deformace.

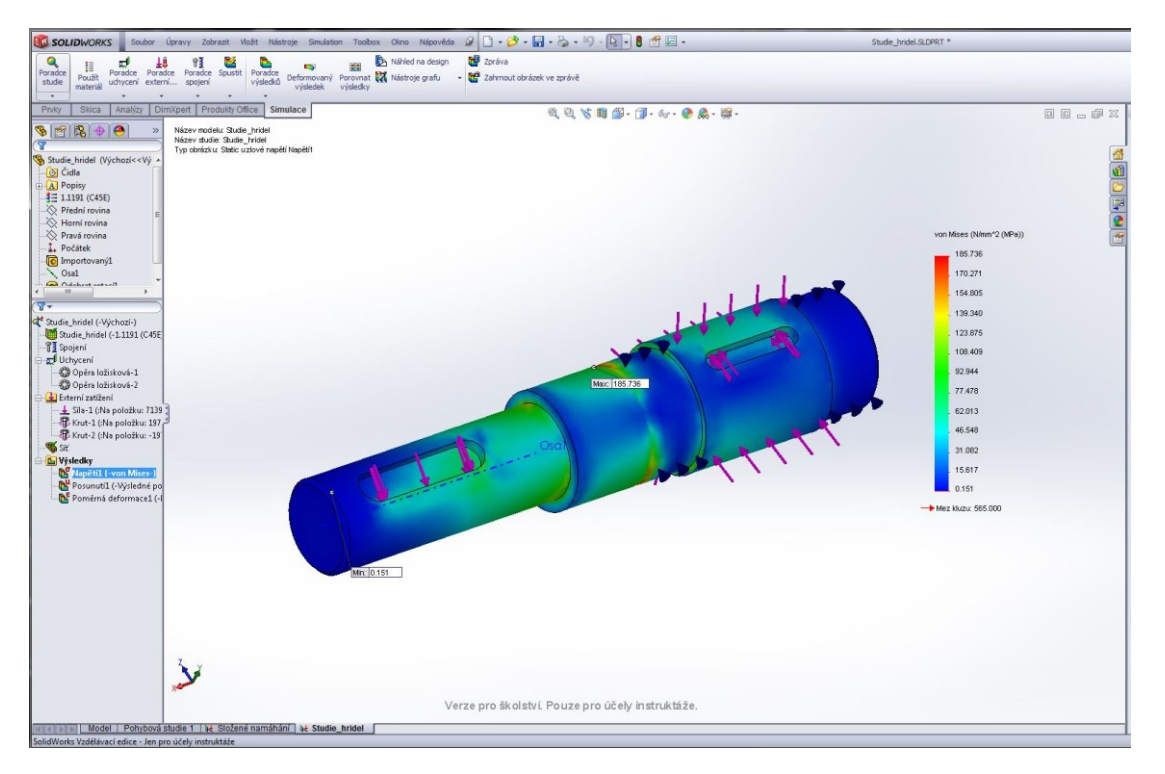

Obr. 38

#### **ST ŘEDNÍ PRŮMYSLO VÁ ŠKO LA , Pr aha 10, Na Tř ebeší ně 2299** přís pěv ková or ganizace zřízená HMP

Hřídel vyhovuje. Optimalizovat bychom ho mohli ubráním materiálu, tedy zmenšením průměru hřídele, a tím i zmenšením celkové velikosti a hmotnosti převodovky. Ušetřili bychom na materiálu a díky použití jiné velikosti polotovaru bychom ho nemuseli odebírat tolik. Odlitek skříně by byl odlit menší (méně materiálu). Náklady na výrobu by se zmenšily a čas výroby úměrně s ním.

#### **6. Závěr**

<span id="page-21-0"></span>Modelování proběhlo bez větších potíží, i když jsem se mnohokrát dostal do problému, se kterým jsem si nějakou chvíli nevěděl rady. Ať už kvůli chybným rozměrům v podkladech, se kterými jsem se nejednou potýkal, nebo při úpravě ploch, kde jsem například nedokázal zaoblit hranu horní části skříně (musel jsem použít zaoblení mezi plochami, se kterým mi pomohl učitel). Samotná práce mi dala mnohem víc než jen desítky hodin strávené modelováním. Naučil jsem se intuitivně přemýšlet při modelování, sám řešit problémy, se kterými jsem se doposud obracel na učitele nebo spolužáky. Na vlastní pěst jsem si vyzkoušel práci konstruktéra součástí, která podle mého není nikterak lehká.

Také jsem poznal, jakým způsobem probíhá testování součástí v SolidWorks Simulation, a co takový test obnáší. Nabité znalosti se chystám aplikovat v dalším studiu na vysoké škole, nebo dokonce v zaměstnání.

# **Obsah**

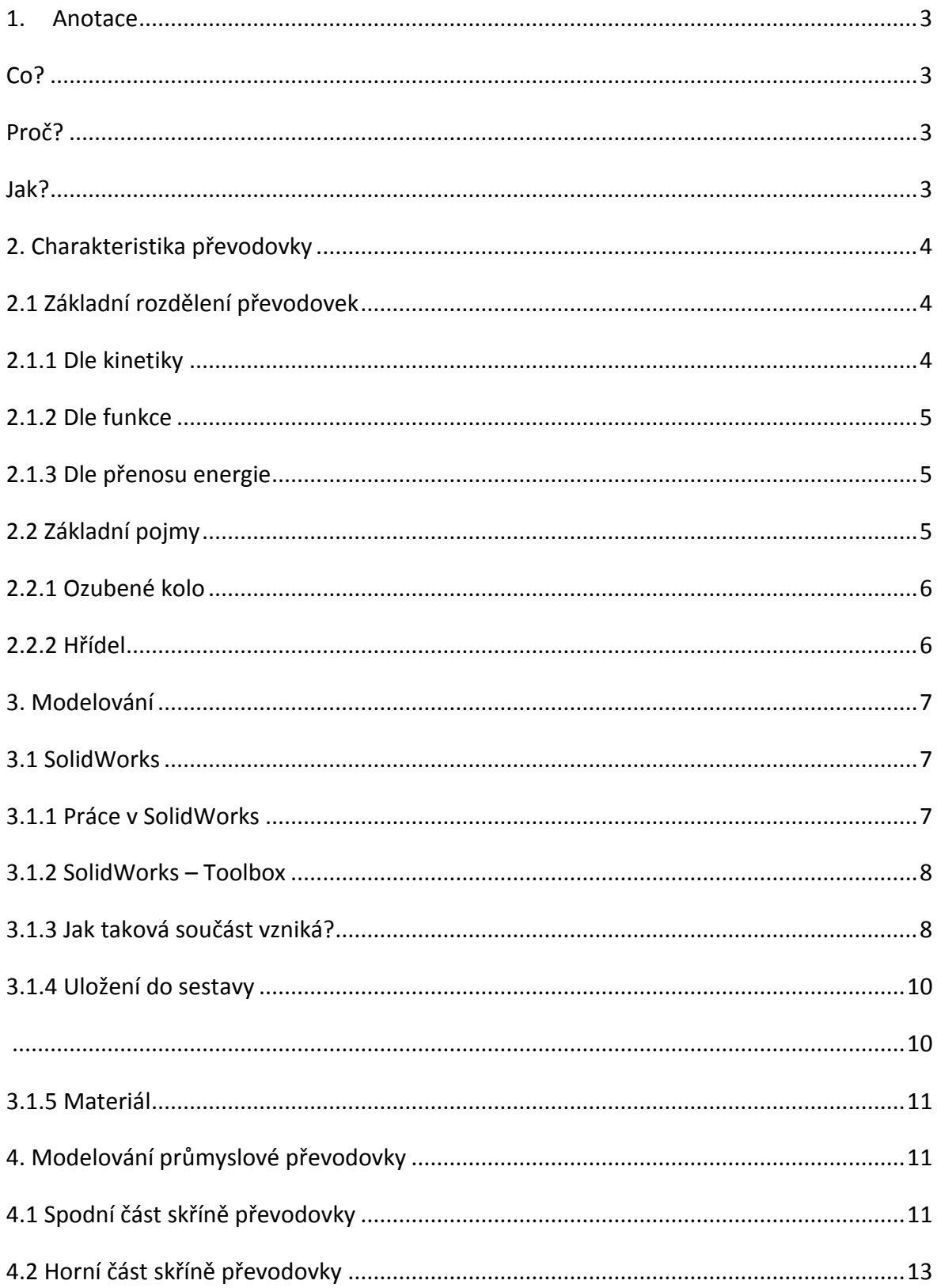

# STŘEDNÍ PRŮMYSLOVÁ ŠKOLA, Praha 10, Na Třebešíně 2299

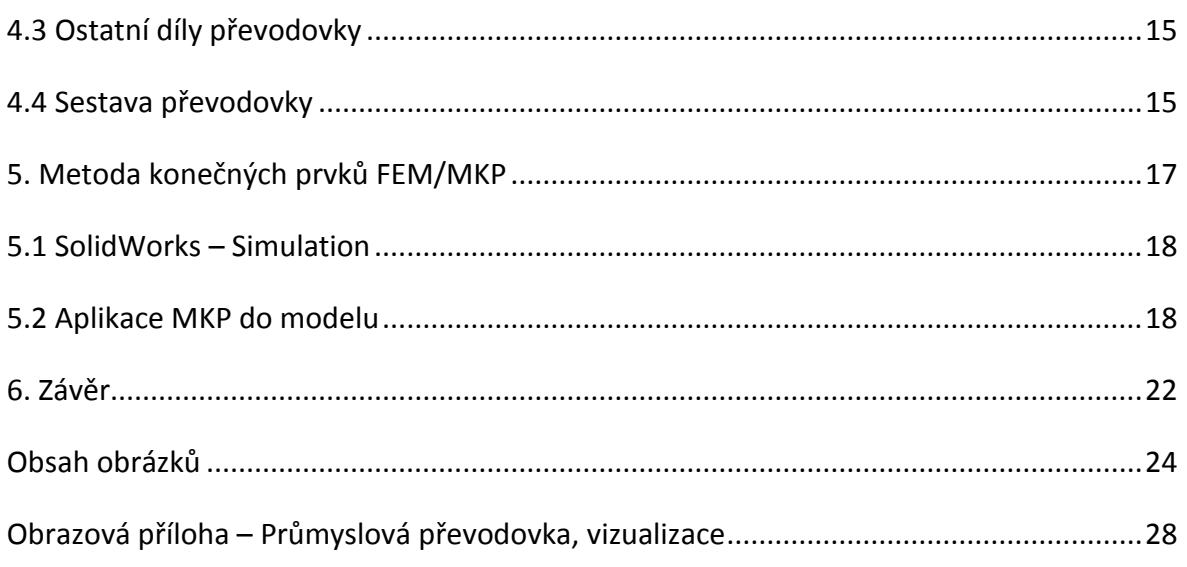

# <span id="page-23-0"></span>Obsah obrázků

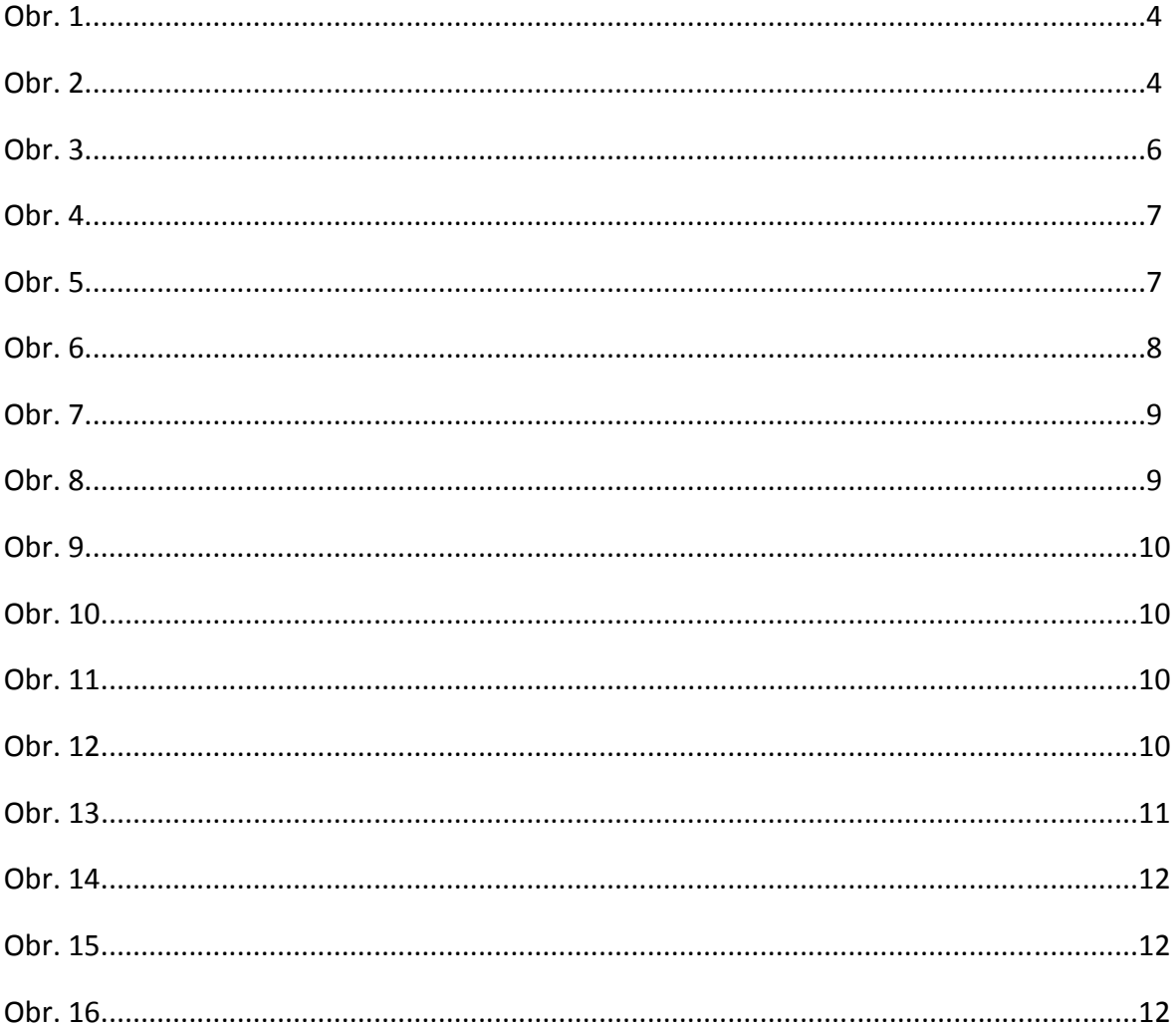

# STŘEDNÍ PRŮMYSLOVÁ ŠKOLA, Praha 10, Na Třebešíně 2299

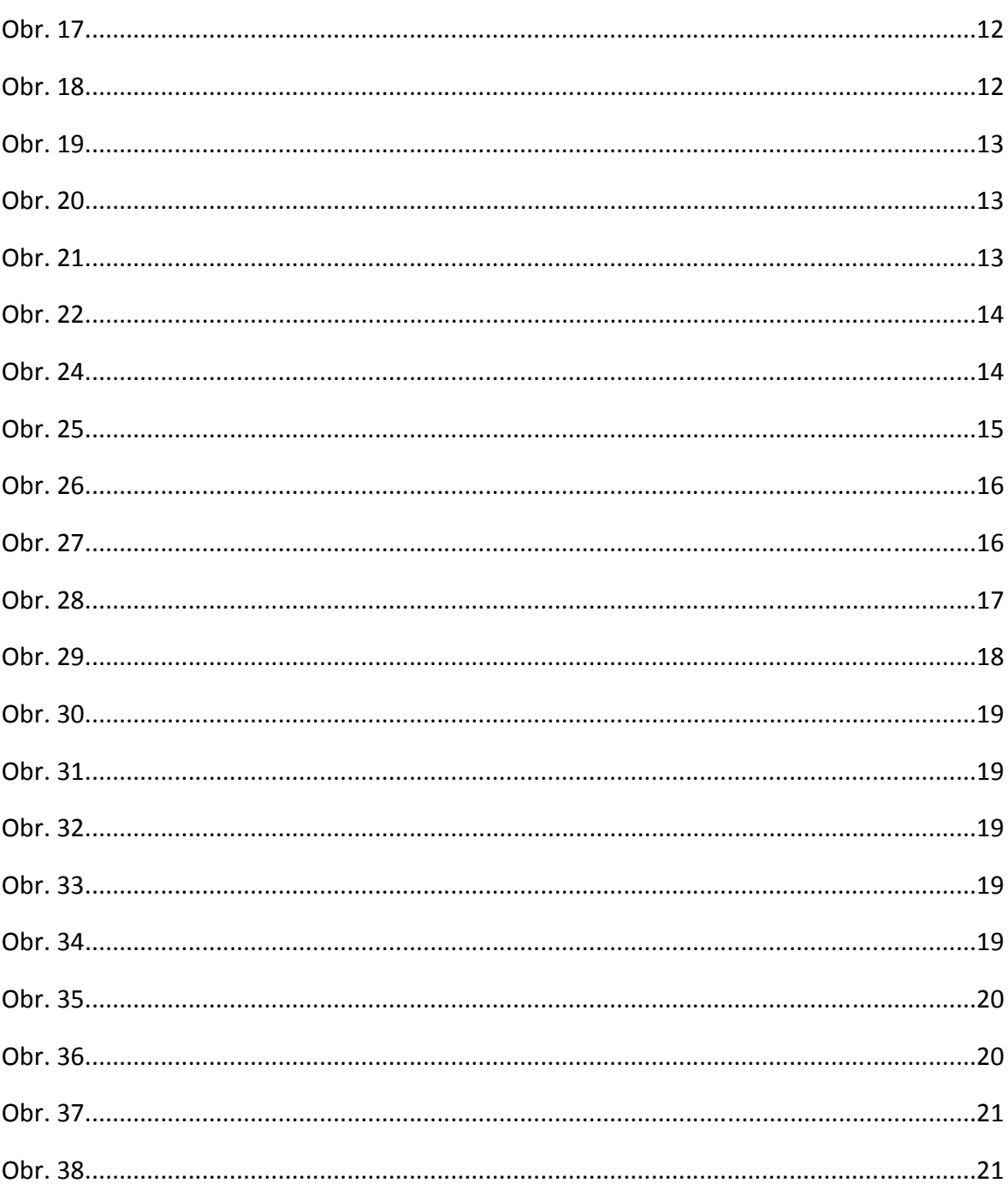

Internetové zdroje: [www.wikipedia.org](http://www.wikipedia.org/)

[www.solidworks.cz](http://www.solidworks.cz/)

<span id="page-27-0"></span>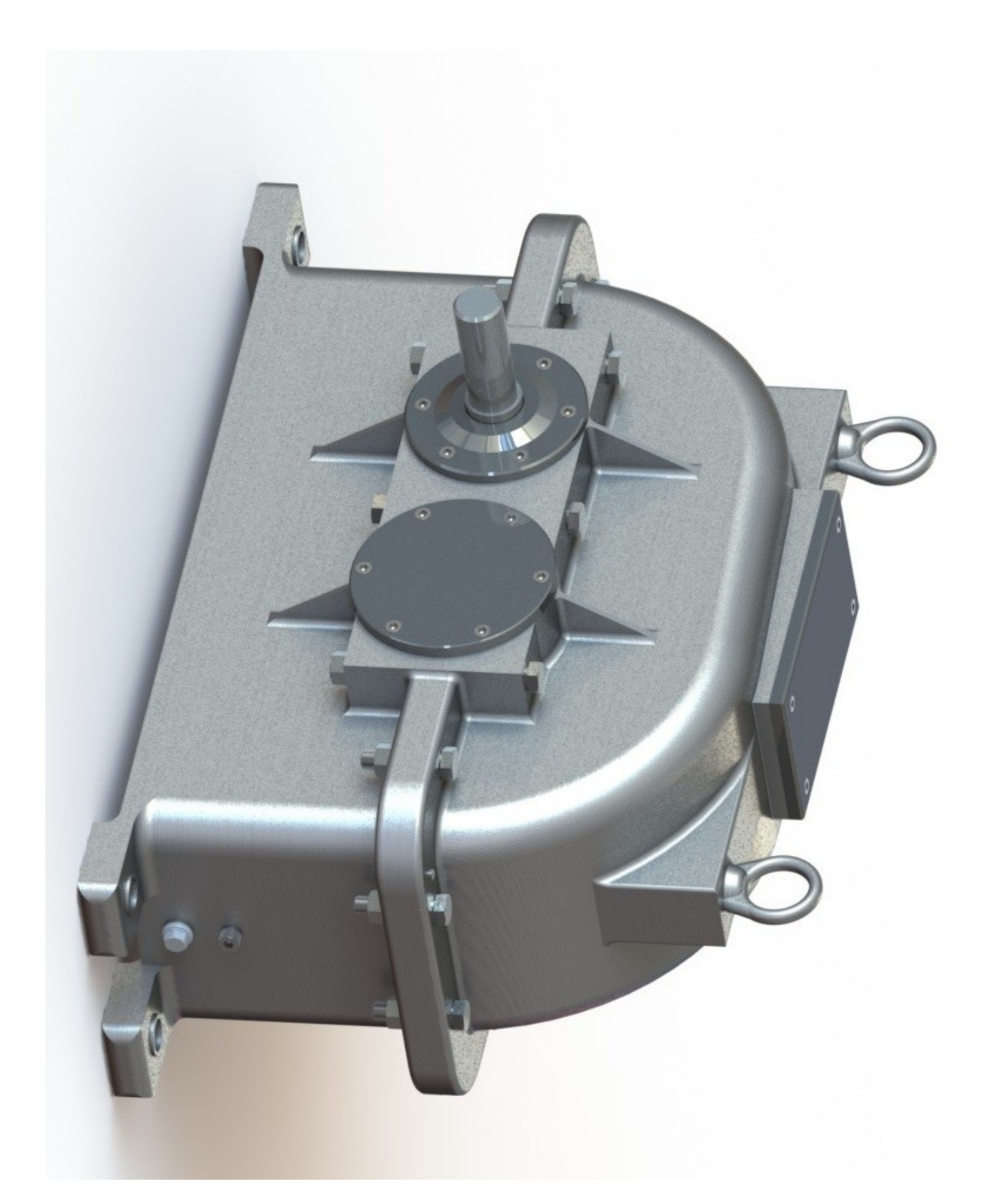

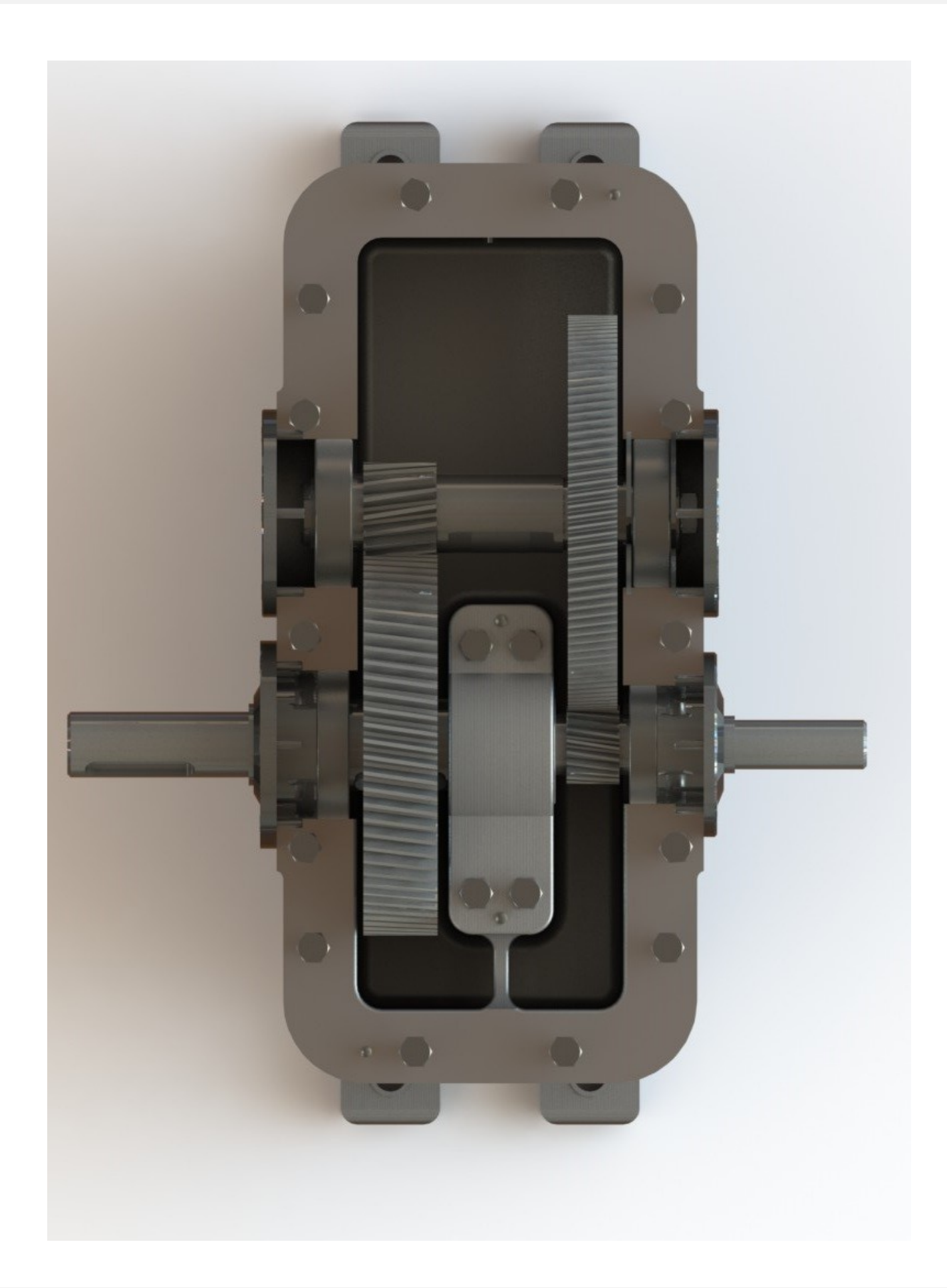

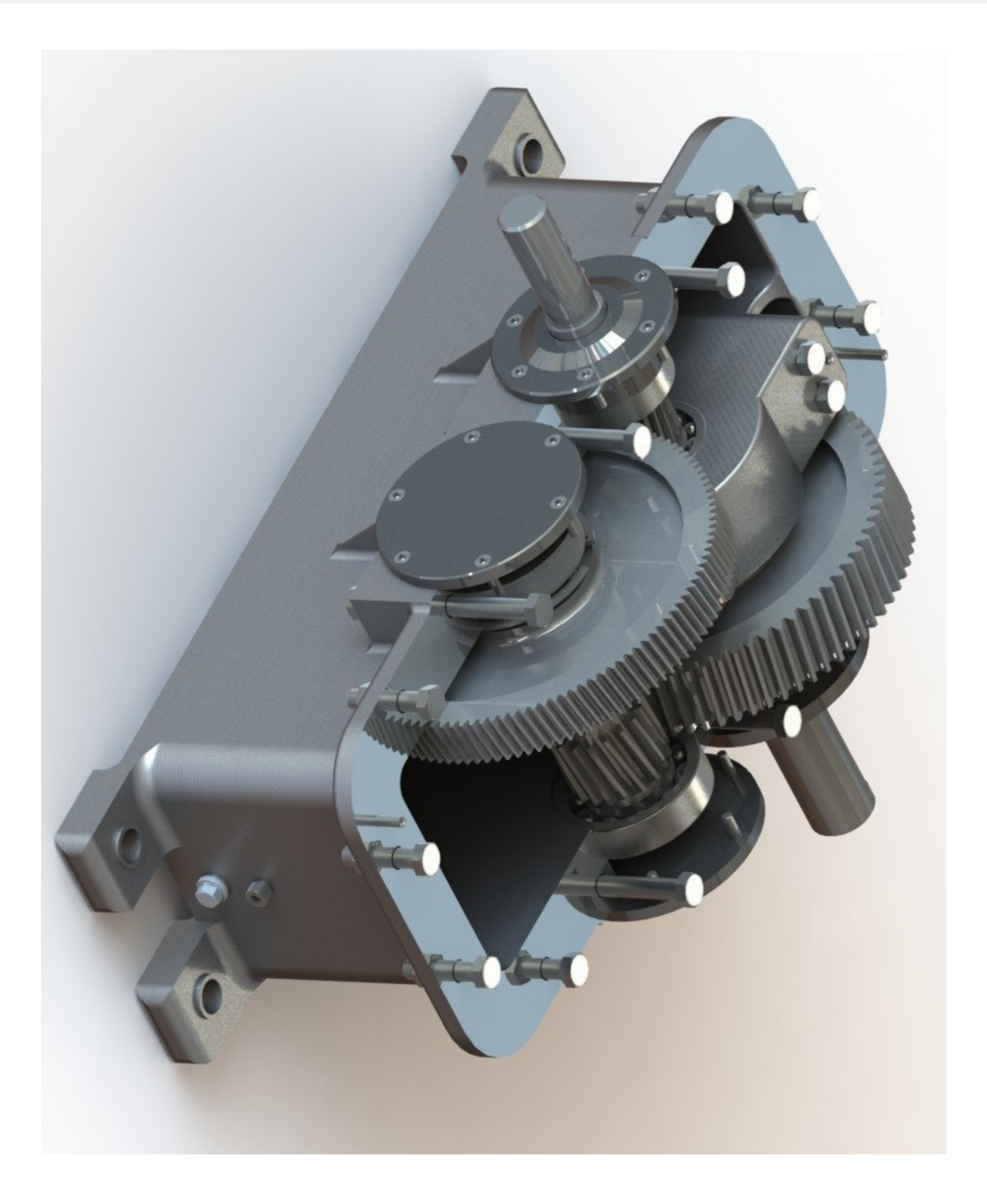